**АУТНС дахь Эрдмийн зэрэг хамгаалсан бүтээлийг цахим хэлбэрээр унших зааврыг хүргэж байна.**

1. <http://library.mnums.edu.mn/> хаягаар нэвтрэн орно.

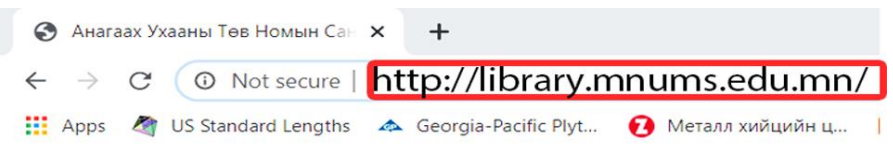

**Login** хэсэгт багшийн эсвэл оюутны кодоо бичнэ. **Password** хэсэгт бүх багш,

оюутны код автоматаар 1234 хүртэлх тоог оруулж өгсөн бөгөөд нэвтэрч орсны

дараа та нууц үгээ солих боломжтой. Хэрвээ нэвтрэх боломжгүй бол

[library.support@mnums.edu.mn](mailto:library.support@mnums.edu.mn) email хаягт өөрийн багшийн, оюутны кодоор

хүсэлт илгээнэ.

.

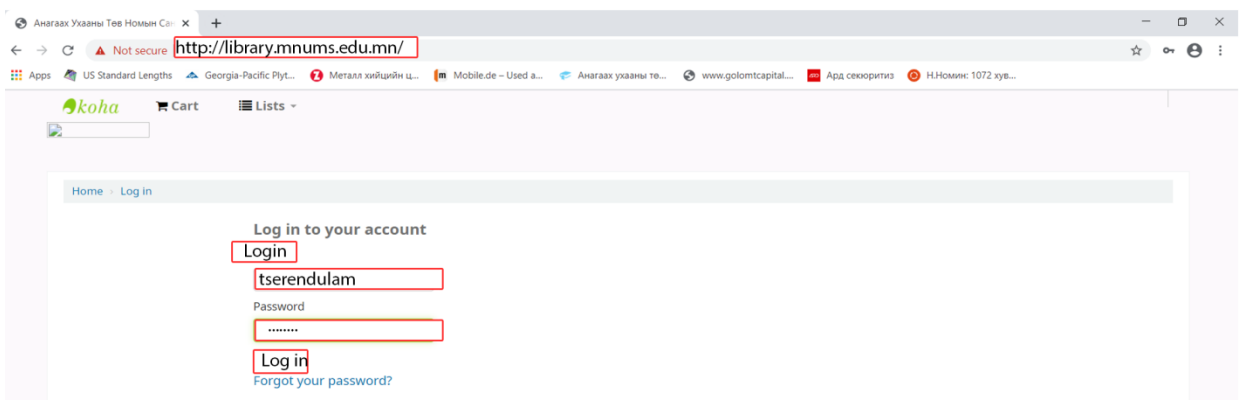

2. Эрдмийн ажлыг хайхдаа гарчиг, судлаачийн нэр, түлхүүр үгээр хайх боломжтой. Жишээ нь: Дикломинт тосон түрхэцийн стандарчилсан асуудалд судалгааг хайж үзье. Хэрэв уг судалгааны ажлыг цахим хэлбэрээр унших бол "товч хураангуйг үзэх", "цахим хэлбэрээр унших" гэсэн холбоосыг дарна.

**Товч хураангуйг** үзэх бол тухайн эрдмийн ажлын 15 хүртэлх хуудасыг унших

боломжтой.

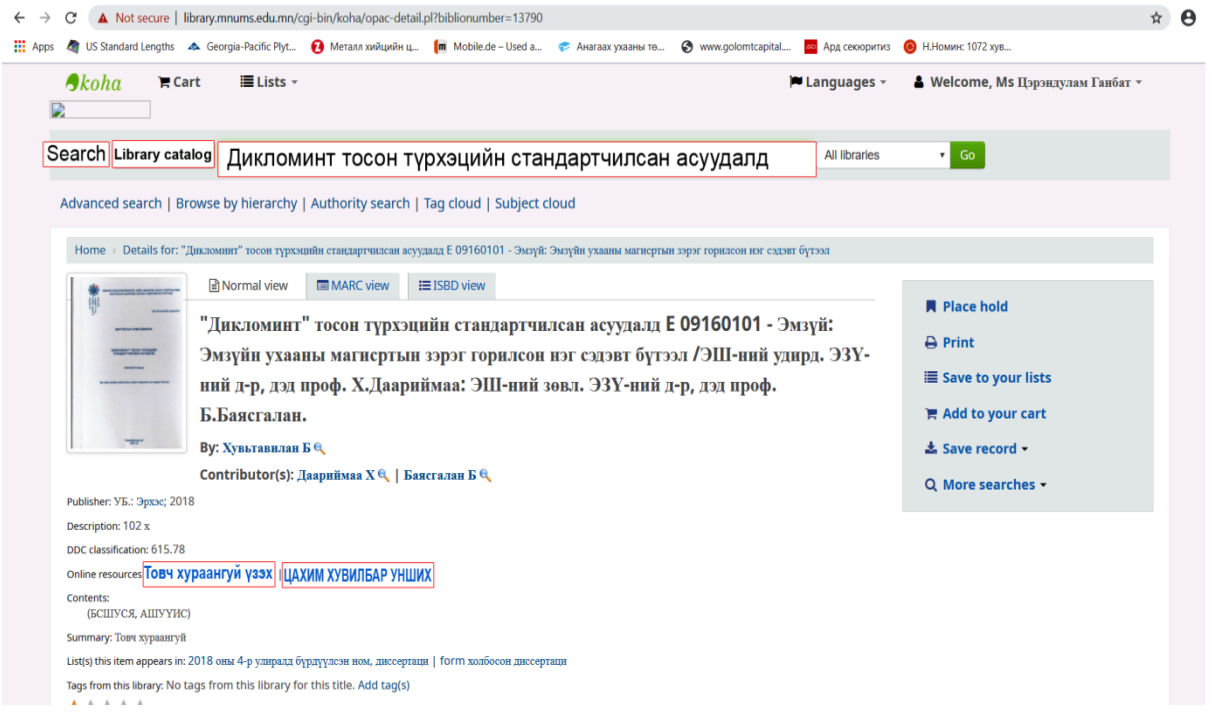

**Цахим хувилбар унших** хэсэгт нэвтэрснээр та 1-т цахим ном унших журамтай танилцаж, зөвшөөрсний үндсэн дээр уг эрдмийн ажлыг унших боломжтой болно.

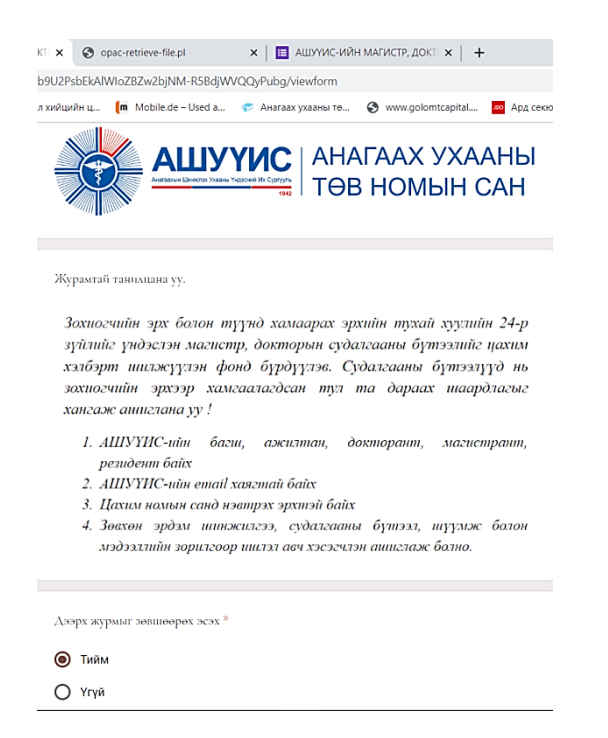

3. Овог нэр хэсэгт: Та өөрийн овгийн эхний үсэг нэрээ криллээр бичиж өгнө.

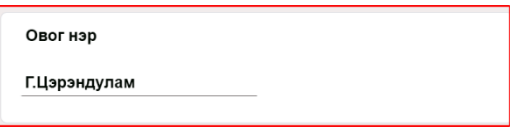

4. Уншигчийн код хэсэгт багшийн кодоо бичнэ.

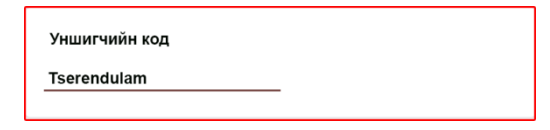

5. E-mail хэсэгт өөрийн хаягийг бичнэ.

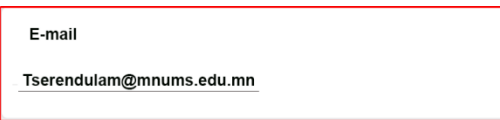

6. Дараах хэсгээс багш, ажилтан, докторант, магистрант, резидент аль нь

## болохоо сонгоно.

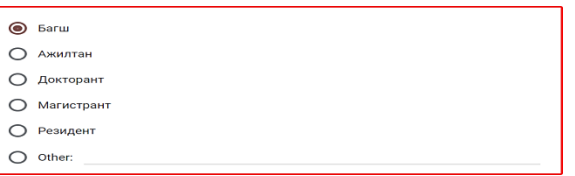

7. Сургууль хэсгээс аль салбар сургуульд ажилладаг, суралцдагаа сонгоно.

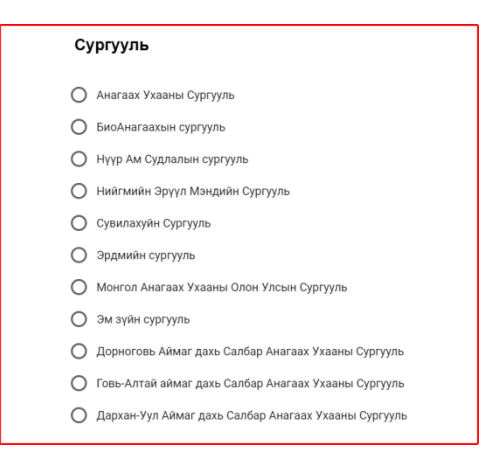

8. Үзэх судалгааны ажлын судлаачийн нэр хэсэгт өөрийн үзэх гэж буй судалгааны ажлын судлаачийн нэрийг бичнэ. Жишээ нь: Х.Даариймаа

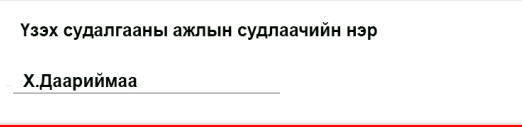

9. Судалгааны ажлын нэр хэсэгт үзэх хийх судалгааны нэрийг бичиж өгнө.

Жишээ нь. Дикломинт тосон түрхэцийн стандарчилсан асуудалд судалгааны

нэрийг бичиж өгнө.

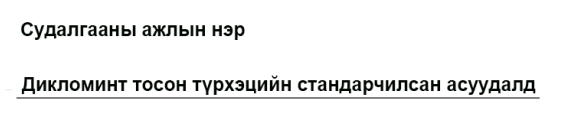

10.Судалгааны ажил унших хугацаа 1-3 хоног байх бөгөөд сонголтоо хийж

дууссаны дараа submit дарж тухайн эрдмийн зэрэг хамгаалсан бүтээлийг

цахим хэлбэрээр унших хүсэлтийг илгээснээр таны судалгаа унших эрх

үүснэ.

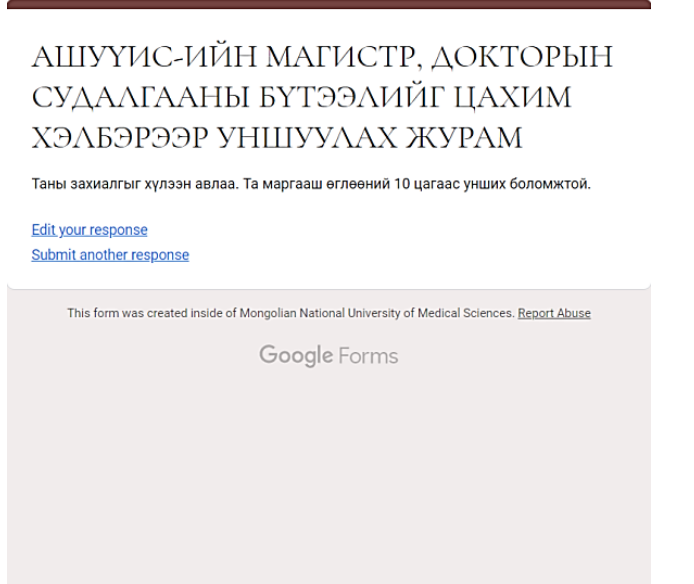

• [Library.support@mnums.edu.mn](mailto:Library.support@mnums.edu.mn) хаягаас таны e-mail хаягруу тухайн судалгааны ажлын линк очсоноор та e-mail хаягаараа нэвтрэн орж унших боломжтой

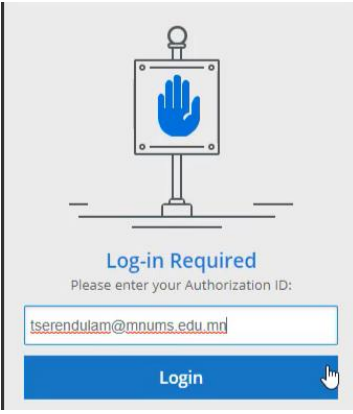

• Цахимаар унших эрх нээгдсэн өглөөний 10 цагаас дуусах өдрийн

өглөөний 10 цаг хүртэл цахимаар унших боломжтой.